# **Website Content Procedures**

A supplement to [CMS Training Documentation](http://marketing-toolbox.davidson.edu/digital-web/cms-training-documentation/) and [Academic Department Websites.](http://marketing-toolbox.davidson.edu/digital-web/academic-department-websites/)

## **Roles & Responsibilities**

The **CMS editor** is an individual, typically a department's administrative assistant, who receives training in the content management system (CMS) and is able to update academic department website content, including faculty web pages. The **content owner** is typically the department's chair. Together they are responsible for coordinating and creating content for their department webpages and ensuring all content is accurate and up-to-date.

*The CMS editor and CMS owner should meet–at a minimum– for an annual review of their department's webpages no later than June 15, and set a schedule for quarterly reviews of all content.*

### **What Can the CMS Editor Edit?**

The CMS editor is able to make changes in the central content area of their departmental webpages.

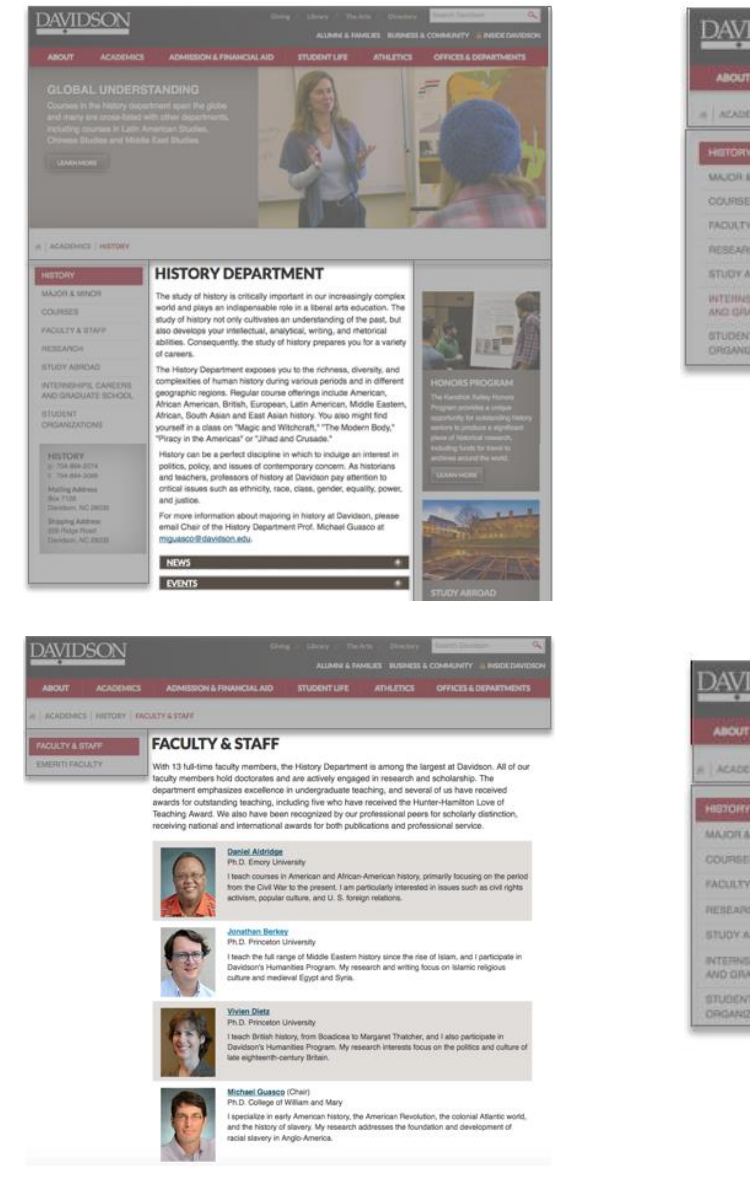

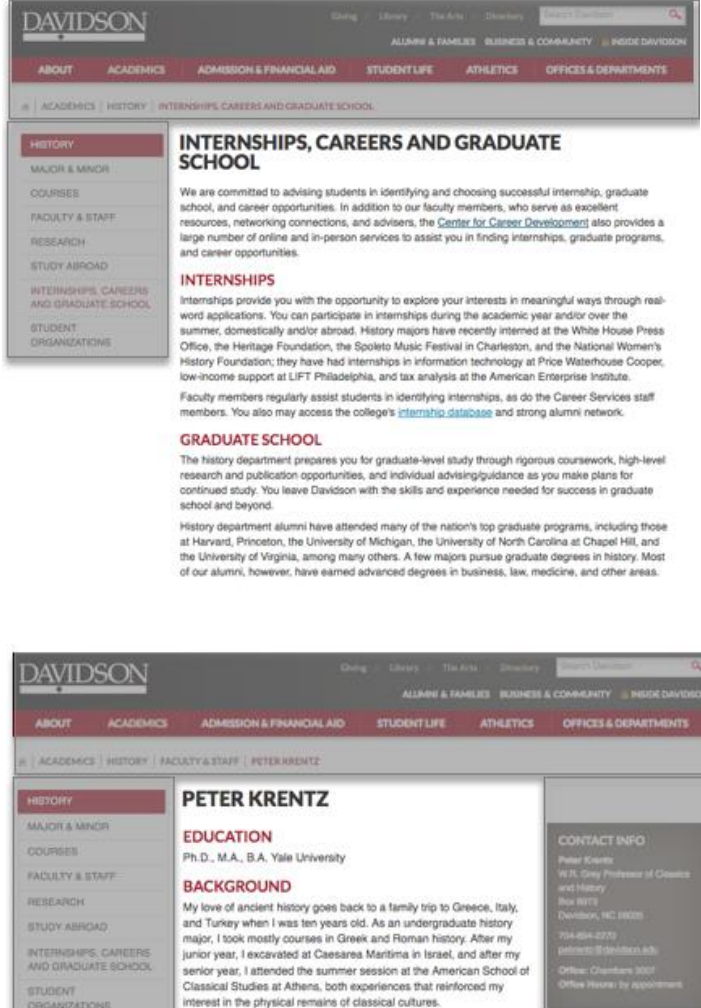

My dissertation focused on the year 404/3 in Athens. Recently I've itten mostly about military history, including The Battle of Ma<br>ew Haven: Yale UP, 2010).

1

## **Requesting Changes to Content Areas Managed by Digital Staff**

A few areas on department websites can only be updated by digital communications staff members. These include masthead photos/sliders (slideshows) at the tops of pages, right-column callout boxes and the navigation in the left column.

These areas typically involve multiple publishing steps and require the selection, resizing, and optimizing of high-quality photos in Photoshop.

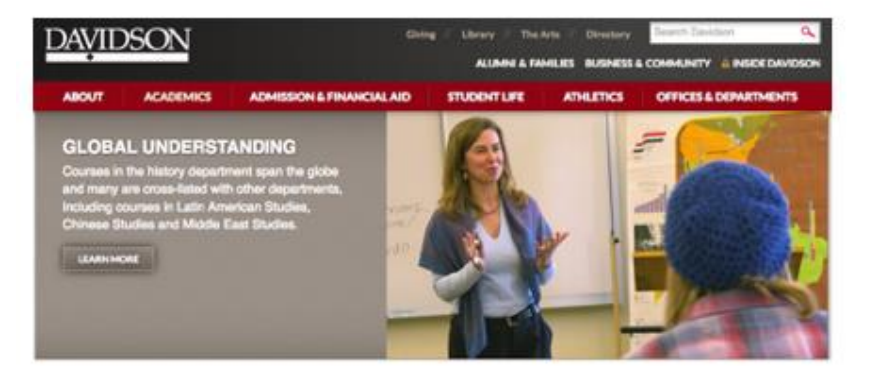

#### **MASTHEADS**

Email [digitalstaff@davidson.edu](mailto:digitalstaff@davidson.edu) with as much detail as possible about the nature of the change, and include the page's xID. More complex updates (for example a new masthead, new photos, new format) may require a member of Digital Staff to work directly with the department to make the changes.

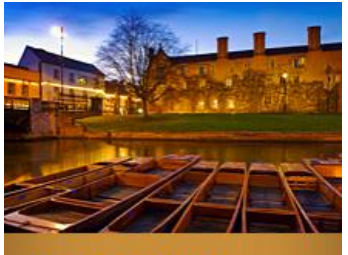

#### **STUDY ABROAD**

The History Department participates in three study abroad programs in Cambridge, India, and Peru.

**LEARN MORE** 

## **RELATED LINKS**

**WRITING RESOURCES & REQUIREMENTS »** 

**FACEBOOK »** 

#### **CONTACT INFO**

**Peter Krentz** W.R. Grey Professor of Classics and History **Box 6973** Davidson, NC 28035

704-894-2270 pekrentz@davidson.edu

Office: Chambers 3007 **Office Hours: by appointment** 

#### **RIGHT COLUMN CALLOUTS & RELATED LINKS**

Email [digitalstaff@davidson.edu](mailto:digitalstaff@davidson.edu) with as much detail as possible about the nature of the change, including the page's xID.

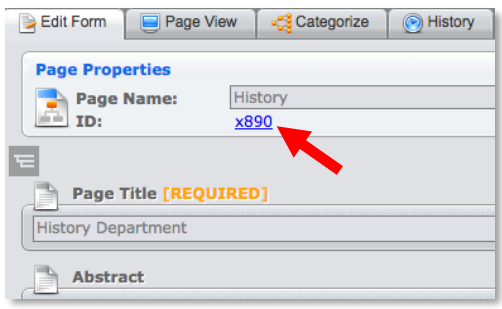

### **News & Events**

The Davidson website provides departments with space on their homepages to display news stories and events.

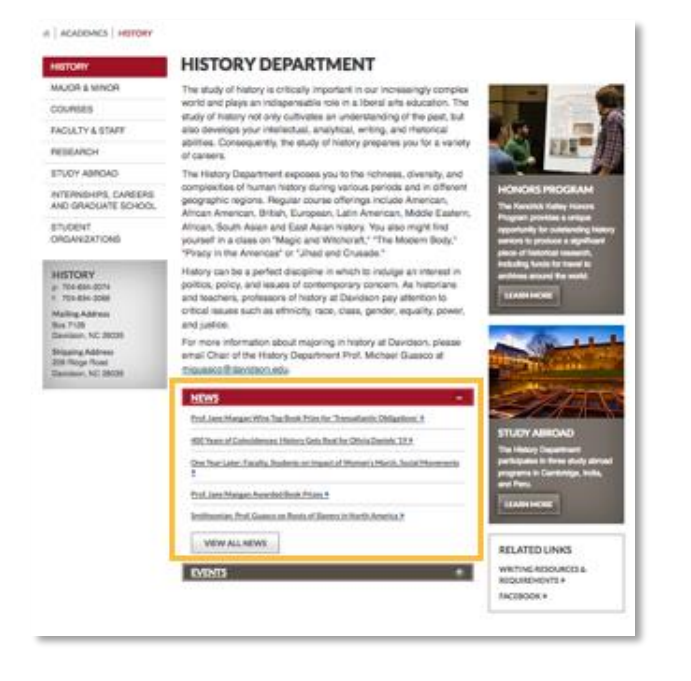

#### **NEWS**

We have many resources available for departments that want to write their own departmental news:

- *[Writing News Stories for Department Homepages](http://marketing-toolbox.davidson.edu/wp-content/uploads/2016/08/news-writing-basics-for-departments.pdf)*
- *[How to Write a](http://marketing-toolbox.davidson.edu/editorial-news/college-style-guide/writing-news-stories/) News Story\**
- *[Creating News Stories](http://marketing-toolbox.davidson.edu/wp-content/uploads/2018/01/Content-Management-System-Training.pdf)* (starting on page 22)

\*Contains photo tips and examples, so that you can include at least one accompanying image in the news story.

For a news story to appear on a department homepage it must be tagged—all news stories are tagged by the Digital Staff as part of the CMS page review and approval process.

### **EVENTS**

For an event to appear on a department homepage:

- It must be a public event.
- The event must be tagged with the department as the sponsor.

Detailed information about reserving a room and creating an event can be found in the [EMS Help Documents.](https://inside.davidson.edu/its/ems/SitePages/Home.aspx)

Best practices for event titles and descriptions:

- Event Name: Use a short, catchy title that describes the event and why it's unique.
- Event Description: Succinctly tell your audience everything they need to know about the event, in about 75 words or less. Links are acceptable (eg. Ticket Office).
- Check your spelling and grammar. Copy and paste from a plain text editor to avoid pulling in hidden formatting.

#### $a$  | ACADEMICS | HISTORY

D

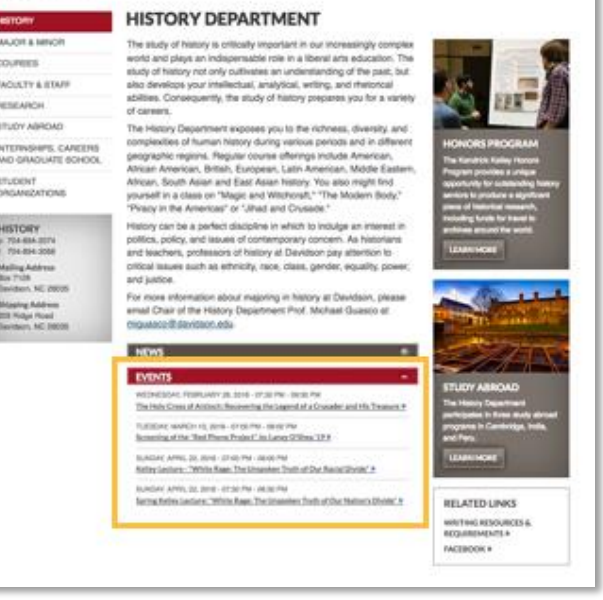

## **If, Then**

Here are some common scenarios, and what to do.

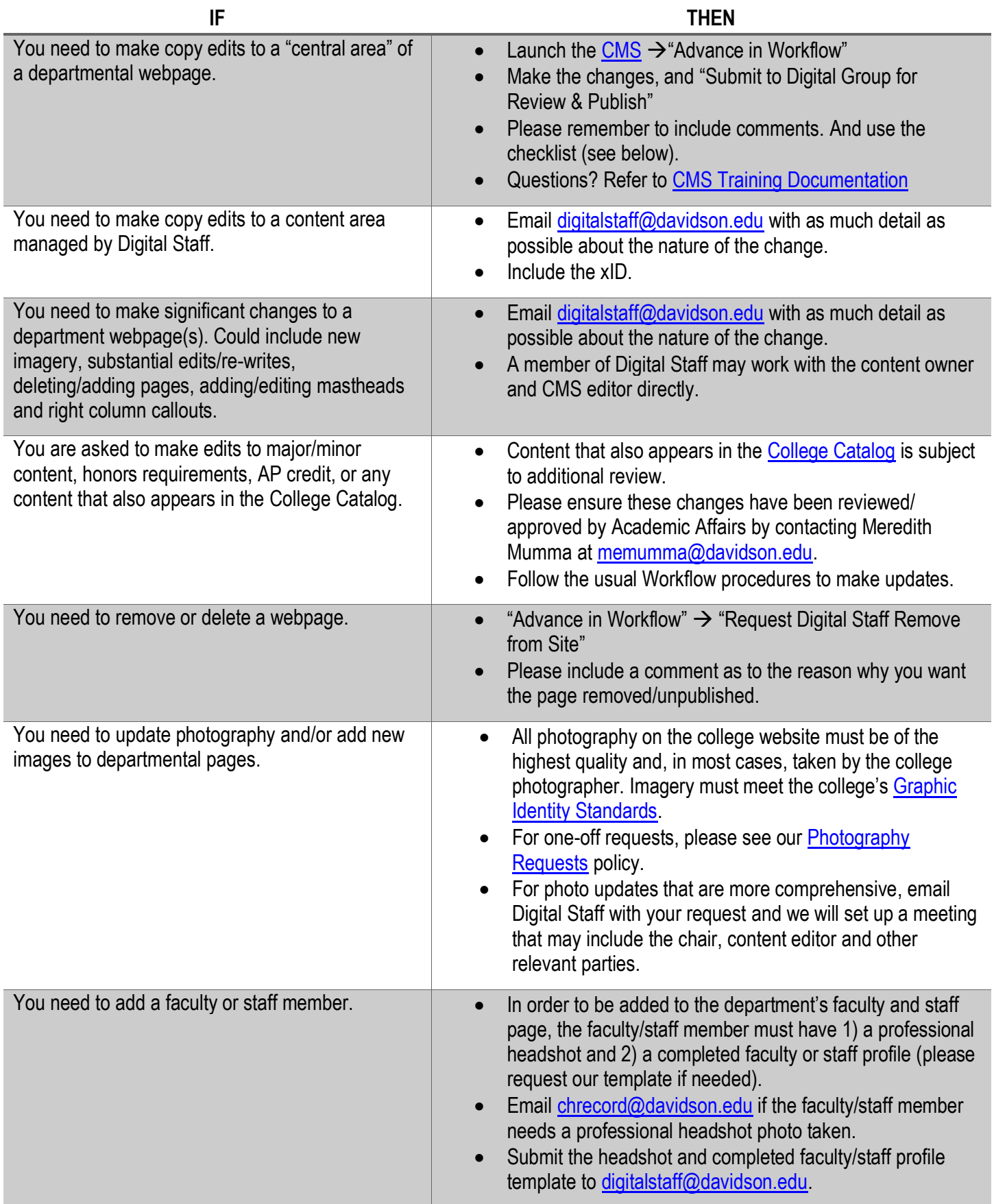

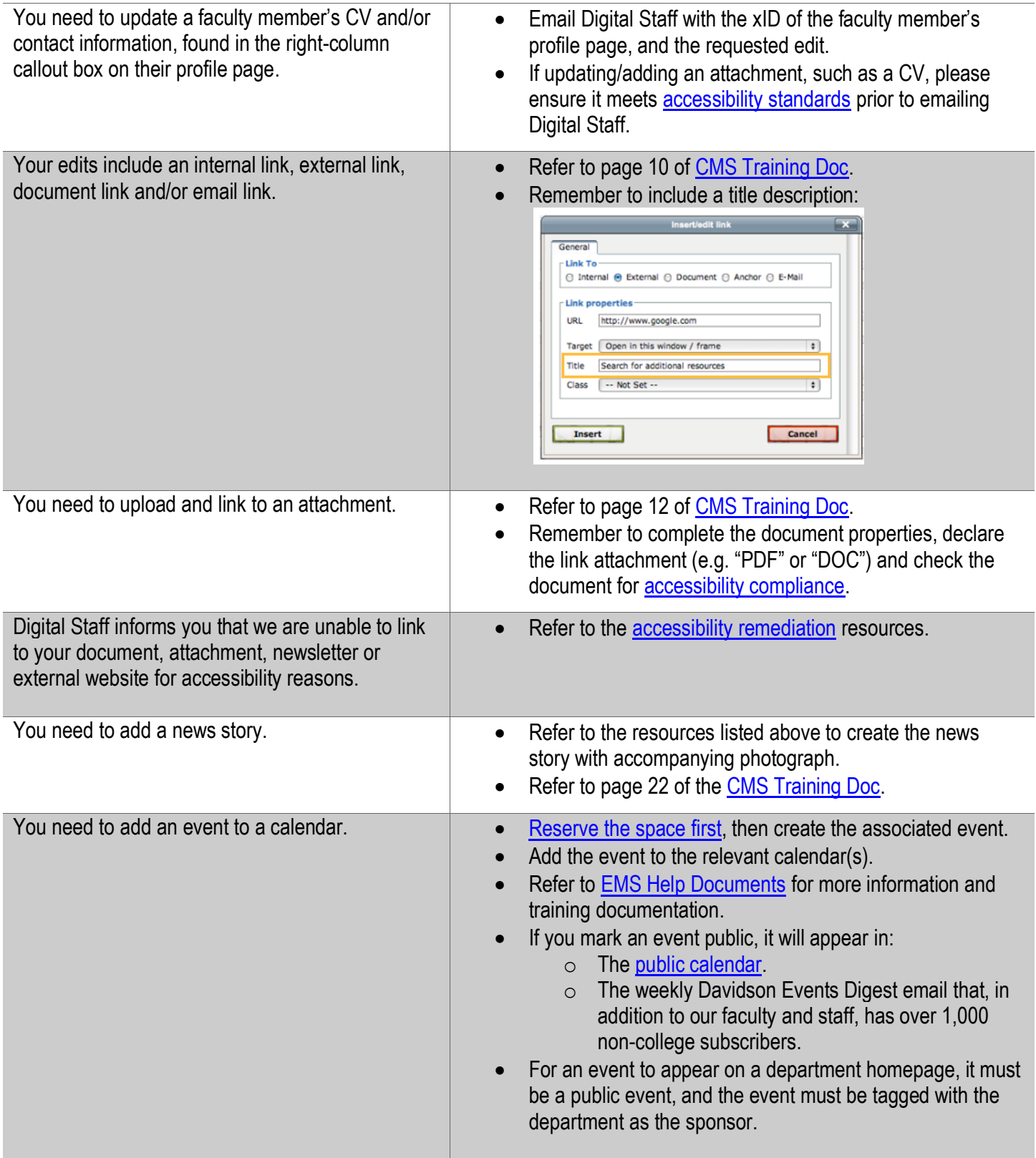

## **Web Resources, Policies, Standards, & Guides**

Visit the College Communications Marketing Toolbox at [http://marketing-toolbox.davidson.edu](http://marketing-toolbox.davidson.edu/)

- **CMS Documentation** [www.davidson.edu/cms-docs](http://www.davidson.edu/cms-docs)
- **Accessibility Guidelines/Requirements** <http://www.davidson.edu/accessibility>
- **Graphic Identity Standards** [www.davidson.edu/graphic-identity](http://www.davidson.edu/graphic-identity)
- **College Style Guide** [www.davidson.edu/style-guide](http://www.davidson.edu/style-guide)
- **College Communications Photography Services** [www.davidson.edu/photography-requests](http://www.davidson.edu/photography-requests)
- **College Communications Print & Design Services** [www.davidson.edu/creative-services](http://www.davidson.edu/creative-services)
- **College Communications Photography Database**  <https://davidson.photoshelter.com/index>

### **Checklist**

Each new or edited page should be evaluated against a series of checks.

### **CMS editors review:**

- **Quality of content** grammar, spelling, typos, written in a web-optimized format, proper subheadings usage, page title intuitive to visitors
- **Style** is the content consistent with the [college style guide?](http://www.davidson.edu/style-guide) Some common examples:
	- o Names & Titles, e.g. "Professor Krentz" or "Prof. Krentz," *not* Dr. Krentz
	- o Numbers & Figures, e.g. 5 p.m. or 5:30 p.m. (*not* 5:00 p.m. or 5 PM)
	- o Dates & Ordinal Numbers, e.g. fifth (*not* 5 th) and 10th (*not* tenth); Feb. 15 (*not* February 15th)
- **Accessibility standards** does the page or content comply wit[h accessibility standards,](http://www.davidson.edu/accessibility) e.g., alt text for images, not displaying text as an image, issues with color contrast, correctly using headings, captioning video, text transcripts for audio, etc.

### **Digital Staff will perform additional checks**:

- **Responsiveness** will the content on the page adjust properly for display on desktop computers, tablets, and mobile phones?
- **Site Integrity**  does the page location make sense, is there anything on the page that will impact the site, visitors, or other CMS users?
- **Web standards** does the HTML code comply with current web development standards? Does it comply with college digital standards as approved by the Digital Governance Board?
- **Search Engine Optimization (SEO)** is the content optimized for indexing by search engines, e.g., proper page title, correct use of subheadings. The digital staff adds meta data to ensure good SEO.
- **Visuals**  are the images used consistent with site standards, are they sized appropriately?
- **Legal –** does the page comply with college policies, state and federal laws, etc., e.g., copyright

**Digital Staff is here to support you. We will hold office hours every Wednesday, 10:30-11:30 a.m. Bring your questions, concerns, training needs—or just sit with us as you work in the CMS.**

**Contact info: [digitalstaff@davidson.edu](mailto:digitalstaff@davidson.edu) / 704-894-2242** *We employ a "help desk" model, with one member of our staff assigned at any given time.*

*Location:* College Communications, 431 North Main Street, in the Student Worker Room (as you enter the front door, second room on the right). *What to bring:* your questions/tasks and your laptop, or you can use one of our Macs.